# WAP Wireless Access Point – Quick Installation Guide

**For Online Support visit: http://www.security.honeywell.com/hsc/resources/MyWebTech/** 

#### **General Information PACKAGE CONTENTS** This guide provides information on installing and setting up Honeywell's WAP Wireless Access ▥ Point. The WAP provides an easy-to-setup secure wireless solution that enables Honeywell's iPCAM series internet video cameras to communicate with a broadband modem or LAN. Some major features of Honeywell's WAP Wireless Access Point are: **Antenna [Qty 2]**  Functions as a secure wireless access point. Wireless communications utilizes the 802.11b/g/n protocol with WPS security. WPS (Wi-Fi Protected Setup) is a standard for easy setup of a secure wireless network. • In addition to wireless communications, there are three 10/100 Mbps Ethernet ports available for wired cameras. **WINDOWN WINDOWN** Security IMPORTANT: This device is for indoor use only. DO NOT mount the WAP within one [1] foot Wireless **WILLIAM AND AND ALL PROPERTY** of any wireless device. **Power Transformer**LAN PowerReset**WAP Wireless Access PointEthernet CableComponent Identification**

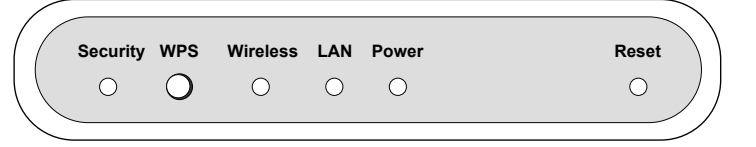

### **Security:**

On – WPS security is set to on.

Flashing – Flashes when WPS button has been pressed for 3 seconds and released, to indicate the WAP is transmitting a new security key to the wireless camera. When the wireless camera replies, the Security LED lights solid.

**WPS (button):** Used to setup a secured wireless connection. (Refer to the documentation for the wireless camera.)

### **Wireless:**

On – Wireless connection exist.

Off – No Wireless connections exist. Flashing (Amber) – Problem occurred while trying to establish the Wireless connection.

### **LAN:**

On – The LAN port(s) is active. Flashing (Amber) – Problem occurred while trying to connect to the LAN.

**Power:** When power is applied the LED blinks during an initialization period, then remains steady to indicate power is connected.

**Reset (switch):** This switch has two functions; Reboot, and Clear All Data. Use a paper clip to depress.

Reboot – Depress and Release to reboot. (Allow cycle to complete.)

Clear All Data – Depress and hold for 8 seconds to clear all data, and restore factory settings. (Allow cycle to complete.)

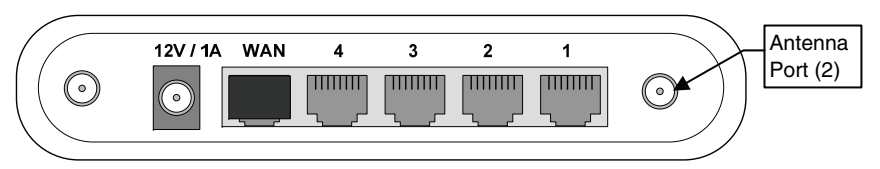

**12V / 1A:** Connect Power Transformer.

**WAN:** Not Used. (Do not remove the cap plug.)

Ports 1, 2, 3, 4: For connection to Ethernet devices.

**Antenna Ports:** Connect the supplied antennas to these ports.

## **Typical Setup Configuration for the WAP**

### **For specific setup and configuration instructions for your wireless camera, refer to the camera's installation guide.**

- 1. I<u>f using wireless connectivity,</u> attach the two antennas to the WAP. Orient each antenna vertically and tighten the knurled connectors.
- 2. Connect the Power Transformer wire to the 12V / 1A connector on the WAP back. Plug the Power Transformer into an outlet. NOTE: The Power Transformer must be powered by a non-switchable power outlet.

### IMPORTANT:

- When setting up a wireless configuration in very large buildings or buildings with dense walls, wireless communications may be marginal. It is best to first configure the system in the same room. Then upon successful configuration, place each wireless camera in the desired location.
- If using more than one wireless camera, each must be configured for wireless security.
- If using a router instead of Honeywell's WAP, please ensure your router is configured for DHCP. (This is the default setting for most routers.) If you are unsure, you can access the router's configuration page and set it for DHCP if necessary (refer to the router's manual). Since the operation of each router varies, please refer to the router's manufacturer for support.
- Test the system to ensure all cameras exhibit good communications.

 $((\varphi))$  $((\varphi))$  $(\varphi)$  $\left(\left(\rho\right)\right)$ **WAN**  $\overline{\mathbf{3}}$  $\overline{2}$  $\overline{\mathbf{4}}$  $\blacktriangleleft$ WWW **TITULITIE THEFTIN** WULLI Camera Camera **VOT USED** Camera Camera Camera Router (Configured as a Modem DHCP server)

**Typical configuration using a mix of wired and wireless cameras:** 

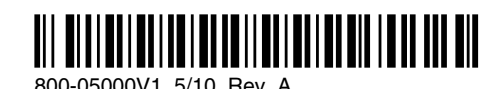

**Honeywell** 

**2 Corporate Center Drive, Suite 100 P.O. Box 9040, Melville, NY 11747** 

### Copyright 2009 Honeywell International Inc. www.honeywell.com/security

### **WARRANTY**

For the latest warranty information go to: http://www.security.honeywell.com/hsc/resources/wa/